## Hands-on with Intel Xeon Phi

### Intro to Stampede nodes: Sandy Bridge CPUs + Xeon Phi Coprocessors (MICs)

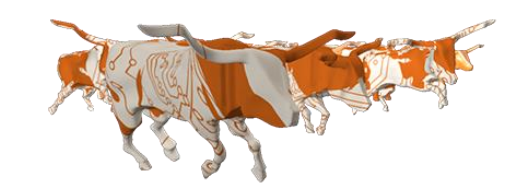

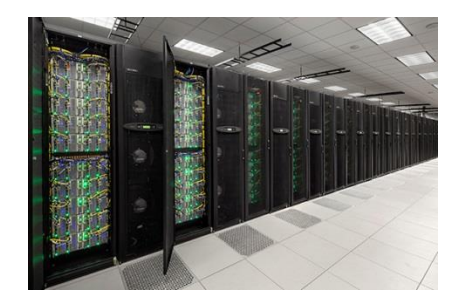

Bill Barth Kent Milfeld Dan Stanzione

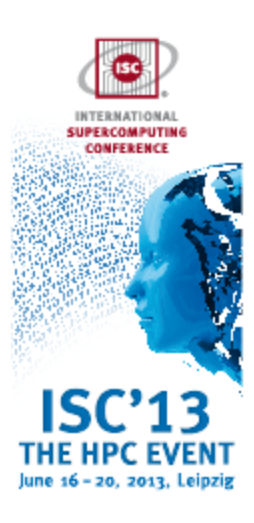

THE UNIVERSITY OF TEXAS AT AUSTIN

**TEXAS ADVANCED COMPUTING CENTER** 

# Lab I

- What you will learn
	- The lab introduces you to Stampede and the Xeon Phi coprocessor built into each Stampede node.
- What you will do:
	- Compile for Xeon Sandy Bridge (host) and Xeon Phi (MIC)
	- Submit a job
	- Inspect the queue
	- Submit an interactive job
	- Execute on the host and on the Phi

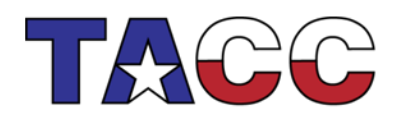

THE UNIVERSITY OF TEXAS AT AUSTIN

 $\overline{\phantom{0}}$ 

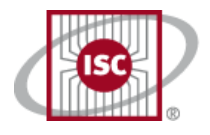

## Lab 1

#### Stampede Orientation

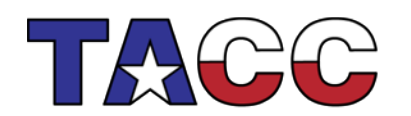

THE UNIVERSITY OF TEXAS AT AUSTIN

**TEXAS ADVANCED COMPUTING CENTER** 

### Part 0 – Grab the Lab Files

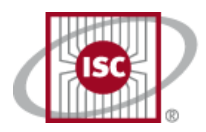

• Login to Stampede

**\$ ssh <username>@stampede.tacc.utexas.edu**

• We use modules (list the compiler and MPI versions with the list option)

#### **\$ module list**

- Untar the file mic intro.tar file (in ~train00) into your directory: **\$ tar xvf ~train00/mic\_intro.tar**
- Move into the newly created lab1 directory:

**\$ cd intro # LAB1 directory**

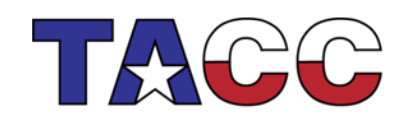

**THE UNIVERSITY OF TEXAS AT AUSTIN**<br>**TEXAS ADVANCED** COMPUTING CENTER

4

### Part 1 – Host Batch Job (sbatch)

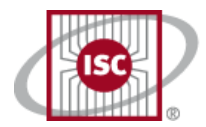

5

• Compile the mpipi program:

**\$ mpicc mpipi.c -o mpipi**

• Look at the SLURM batch script (2 nodes, 5 minutes, development queue):

**\$ cat job # or vi, or emacs**

• Launch the batch job

**\$ sbatch job**

• Monitor the job's status (when done, command will return nothing):

**\$ squeue -u <username> \$ showq | more \$ squeue | more # details: node lists on jobs**

• When job completes, take a look at results:

**\$ cat mpipi.oxxxxx # "xxxxx" is the jobid**

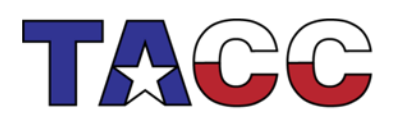

**THE UNIVERSITY OF TEXAS AT AUSTIN**<br>**TEXAS ADVANCED** COMPUTING CENTER

### Part 2 – Host Interactive Session (idev)

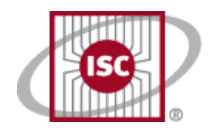

6

- Use idev to launch a 1-node interactive session in the development queue **\$ idev**
- When session begins, compile hello.F90\* from compute node:

```
c558-001$ ifort -openmp hello.F90 -o hello.cpu
```
• Run the code:

**c558-001 \$ ./hello.cpu # you're on a compute node, not a login node**

• Set OpenMP threads and try again

**c558-001 \$ export OMP\_NUM\_THREADS=4 c558-001 \$ ./hello.cpu**

> \*Note: the capital "F" in the suffix instructs the compiler to interpret the macros in the source code. We use "#ifdef \_\_MIC\_\_" in hello.F90. If the suffix were "f90" the compilation would require a "-cpp" flag. Peek in the code to see how \_\_MIC\_\_ is used.

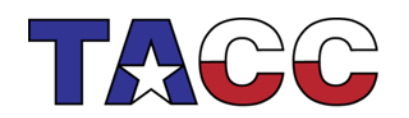

#### THE UNIVERSITY OF TEXAS AT AUSTIN **TEXAS ADVANCED COMPUTING CENTER**

### Part 3 – Run MIC App from the Host

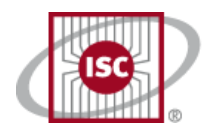

7

NOTE: When you try to execute a MIC binary on the host, it will automatically determine that it is a MIC binary, and execute it on the MIC.

• While on the compute node, recompile to produce "native MIC" code (compilers are not visible from the MIC):

```
 c558-001 $ ifort -mmic -openmp hello.F90 -o hello.mic
```
• Launch the MIC code from the host:

```
 c558-001 $ ./hello.mic #OS knows to launch MIC binary on Phi
           Note: the program reports 244 "processors" and 244 threads, 
           because each MIC core has four hardware threads (61x4).
           It may be efficient to run fewer threads.
```
• From the host, setup MIC Environment variables for the thread count, & try again:

```
 c558-001 $ export MIC_ENV_PREFIX=MIC #MIC environment vars
                                            #will have MIC_ prefix
 c558-001 $ export MIC_OMP_NUM_THREADS=60 #Set OMP_NUM_THREADS
                                            #for MIC
```
 **c558-001 \$ ./hello.mic**

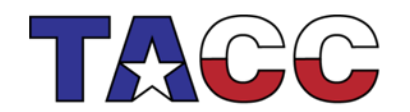

THE UNIVERSITY OF TEXAS AT AUSTIN **TEXAS ADVANCED COMPUTING CENTER** 

#### Part 4 – Visit the MIC

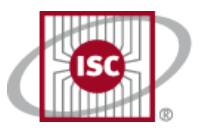

8

• Go to the MIC using ssh:

 **c558-001 \$ ssh mic0 # the "zero" identifies the MIC card**

```
 # You will get a new prompt <dir> $.
```
• Move into the Lab 1 directory with explicit cd :

 **~ \$ cd intro**

• Run your MIC code:

```
~intro $ ./hello.mic
```
• Change the MIC's thread count and run code again (don't use "MIC" prefix):

```
~intro $ export OMP_NUM_THREADS=25
~intro $ ./hello.mic
```
• Return to host (compute node), and then end srun/idev session:

**~intro \$ exit # or ^C to return to host ~intro \$ exit # or ^C to end idev session**

**Throughout the rest of the training we will use "\$" for the prompt on the host and the MIC.** 

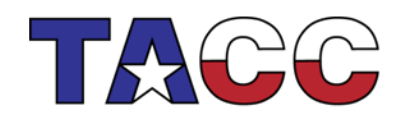

#### THE UNIVERSITY OF TEXAS AT AUSTIN **TEXAS ADVANCED COMPUTING CENTER**